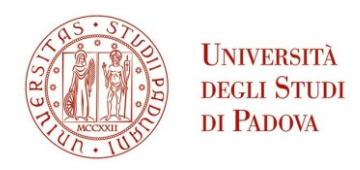

# **AVVISO DI IMMATRICOLAZIONE VINCITORI SCUOLA DI SPECIALIZZAZIONE IN FISICA MEDICA - A.A. 2022/2023**

La procedura di immatricolazione alla Scuola di specializzazione in Fisica medica presso l'Università degli Studi di Padova avviene secondo l'ordine delle rispettive graduatorie e si articola con le modalità di seguito riportate.

La/Il candidata/o assegnataria/o di un posto che intende procedere con l'immatricolazione dovrà essere in possesso dei titoli d'accesso indicati all'art. 2 del bando di ammissione.

### **PRIMA FASE**

#### **Iscrizione on line dalle ore 18:00 del 22/11/2023 alle ore 10:00 del 4/12/2023**

**accedere** al sito<https://uniweb.unipd.it/Home.do>

*[solo per i candidati assegnatari di una borsa di studio]*

dal menù a tendina in alto a destra dello schermo, cliccare su **Didattica → Dati personali** e inserire o aggiornare → **in Dati Rimborso** le proprie coordinate bancarie.

**Si fa presente che la mancanza di tale dato preclude la possibilità di ricevere il pagamento del trattamento economico.**

**Cliccare su DIDATTICA - IMMATRICOLAZIONE**, ancora **IMMATRICOLAZIONE** e successivamente su **IMMATRICOLAZIONE CORSI AD ACCESSO PROGRAMMATO**. Scegliere la Scuola per la quale si intende procedere con l'immatricolazione e seguire tutta la procedura guidata.

- $\checkmark$  nella schermata "Dati immatricolazione" scegliere "Avanti";
- confermare il riepilogo di immatricolazione, da stampare e conservare **unicamente** per uso personale. **La stampa del riepilogo non deve essere spedita;**
- procedere al versamento della prima rata di tasse e contributi di **Euro 727,50\***; il pagamento può essere effettuato unicamente tramite procedura PagoPA. Le informazioni sulle modalità di pagamento sono reperibili al seguente link [https://www.unipd.it/pago-pa.](https://www.unipd.it/pago-pa) Nel caso in cui il pagamento non andasse a buon fine con la procedura in UNIWEB stampare l'avviso di pagamento e utilizzare uno dei metodi di pagamento alternativi, indicati nello stesso.
- Per qualsiasi informazione sulle tasse e i contributi consultare il prospetto alla pagina [https://www.unipd.it/iscrizione-scuole-specializzazione.](https://www.unipd.it/iscrizione-scuole-specializzazione) Per poter beneficiare della riduzione relativa al contributo regionale è necessario aver già ottenuto l'attestazione ISEE e mandare una e-mail al Settore Benefici Economici (benefici.studenti@unipd.it), comunicando di esserne in possesso e richiedendo il ricalcolo tasse. Non sarà necessario presentare l'attestazione.

**UNIVERSITÀ DEGLI STUDI DI PADOVA**

\*Per le studentesse e gli studenti con disabilità, con invalidità compresa fra il 66% e il 100% o con riconoscimento di handicap ai sensi dell'articolo 3, comma 1, della legge 5 febbraio 1992, n. 104, è previsto l'esonero totale del contributo annuale.

Esse/i sono tenute/i pertanto solo al pagamento dell'imposta di bollo pari a 16,00 euro.

## **SECONDA FASE**

### **Immatricolazione da parte dell'Ufficio Post Lauream**

L'Ufficio Post Lauream - Settore Scuole di specializzazione verifica la domanda, l'adeguatezza della foto e dei documenti inseriti e il versamento del contributo di iscrizione. Non sarà quindi necessario presentarsi personalmente presso l'Ufficio. Se la domanda e gli eventuali allegati risulteranno corretti e il pagamento del contributo acquisito, l'immatricolazione verrà completata**.**

**Solo nel caso di documentazione incompleta verrete contattati dall'Ufficio Post Lauream.**

All'atto del perfezionamento dell'immatricolazione vi verrà inviata una e-mail automatica all'indirizzo di posta elettronica personale indicato in fase di registrazione. Si chiede quindi di verificare, accedendo in UNIWEB con le proprie credenziali e cliccando su "Didattica" – "Dati personali", di aver inserito correttamente la propria e-mail personale. Il perfezionamento della domanda e l'invio del promemoria di immatricolazione contenente il numero di matricola e l'indirizzo di posta elettronica istituzionale avverrà a seguito delle dovute verifiche da parte dell'Ufficio Post Lauream. La conferma di immatricolazione arriverà all'indirizzo e-mail indicato in Uniweb, si consiglia di controllare anche nella cartella Spam prima di contattare l'Ufficio. Ad ogni modo, se vedete la vostra carriera in UNIWEB significa che l'immatricolazione è andata a buon fine.

#### **Assegnataria/o di borsa di studio finanziata dall'Università di Padova:**

- dovrà trasmettere via e-mail all'indirizzo [scuolespec.lauream@unipd.it](mailto:scuolespec.lauream@unipd.it) e via pec all'indirizzo [amministrazione.centrale@pec.unipd.it](mailto:amministrazione.centrale@pec.unipd.it) il modulo per l'accettazione e l'assegnazione della borsa di studio, scaricabile dal sito [http://www.unipd.it/corsi/scuole-specializzazione/scuole](http://www.unipd.it/corsi/scuole-specializzazione/scuole-specializzazione-bandi-graduatorie)[specializzazione-bandi-graduatorie](http://www.unipd.it/corsi/scuole-specializzazione/scuole-specializzazione-bandi-graduatorie) , che andrà compilato in ogni parte e firmato, **entro la scadenza delle immatricolazioni pena la non validità della domanda.**

#### **Assegnataria/o di contratto finanziato dalla Regione Friuli Venezia Giulia**

- dovrà trasmettere via e-mail all'indirizzo [scuolespec.lauream@unipd.it](mailto:scuolespec.lauream@unipd.it) e via pec all'indirizzo [amministrazione.centrale@pec.unipd.it](mailto:amministrazione.centrale@pec.unipd.it) il modulo per l'assegnazione della borsa di studio, scaricabile dal sito [http://www.unipd.it/corsi/scuole-specializzazione/scuole-specializzazione-bandi](http://www.unipd.it/corsi/scuole-specializzazione/scuole-specializzazione-bandi-graduatorie)[graduatorie,](http://www.unipd.it/corsi/scuole-specializzazione/scuole-specializzazione-bandi-graduatorie) che andranno compilati in ogni parte e firmati, **entro la scadenza delle immatricolazioni pena la non validità della domanda. Si precisa che il limite reddituale è riferito solamente alla borsa di studio finanziata dall'Università di Padova**. Per la borsa in oggetto non è invece previsto alcun limite.

- verrà contattato dallo scrivente Ufficio per la firma del contratto di borsa di studio, che avverrà con una delle seguenti modalità:

**AMMINISTRAZIONE CENTRALE** AREA DIDATTICA E SERVIZI AGLI STUDENTI UFFICIO POST LAUREAM

**UNIVERSITÀ DEGLI STUDI DI PADOVA**

- con firma digitale *Qui trova i provider di firma digitale autorizzati in Europa, può scegliere uno di questi: https://www.agid.gov.it/it/piattaforme/spid/identity-provider-accreditati Namirial è il provider che offre una firma digitale one shot a 3 euro (sono richieste due firme) <https://shop.namirial.com/servizi/firma-usa-e-getta-con-spid/>* - con firma autografa

## **ATTENZIONE**

**La domanda di immatricolazione non si considera perfezionata con:**

- **- il solo pagamento della prima rata tasse e contributi;**
- **- la sola compilazione della domanda via web.**

*Ufficio Post Lauream Settore Scuole di Specializzazione Tel. 049 827 6376 (lun-ven 10-12.30)*

*e-mail: [scuolespec.lauream@unipd.it](mailto:scuolespec.lauream@unipd.it)*